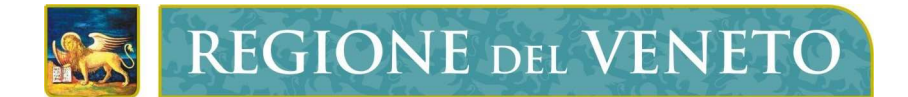

Regione del Veneto Sezione Sistemi Informativi

## Progetto P3@

Monitoraggio Valutativo

Note di utilizzo

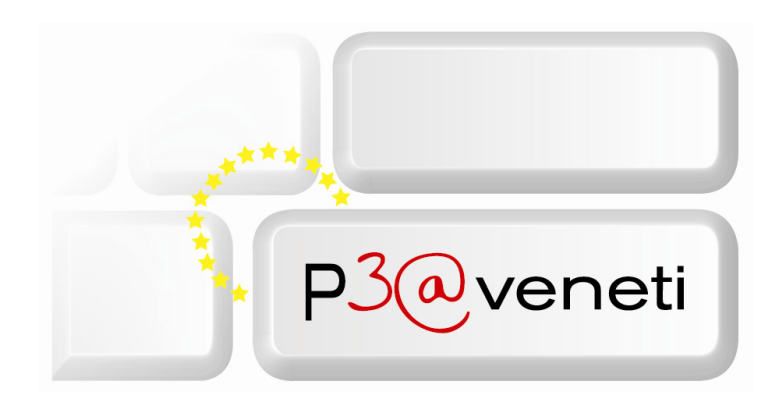

Con il 2012 è stata attivata una nuova procedura per la registrazione dei dati di monitoraggio del progetto P3@.

Di fatto non è stata apportata nessuna modifica alla filosofia usata fino all'ultimo rilevamento, la sola novità è l'uso dello strumento i via WEB senza l'onere di inviare i fogli excel via posta elettronica.

Non vengono modificate le scadenze bimestrali di inoltro dei dati, che sono:

- per il periodo di attività marzo-aprile: entro il 10 maggio successivo;
- per il periodo di attività maggio-giugno: entro il 10 luglio successivo;
- per il periodo di attività luglio-agosto: entro il 10 settembre successivo;
- per il periodo di attività settembre-ottobre: entro il 10 novembre successivo;
- per il periodo di attività novembre-dicembre: entro il 10 gennaio successivo;
- per il periodo di attività gennaio-febbraio: entro il 10 marzo successivo.

## **Attivazione procedura Web**

- 1. Si consiglia l'utilizzo di uno dei seguenti browser:
	- a. Internet Explorer (superiore alla versione 7)
	- b. Fire fox
	- c. Google Chrome
	- d. Safari (Mac)
- 2. Collegarsi al seguente link:

http://servizi.regione.veneto.it/MonitoraggioValutativo

3. Digitare login e password (comunicate via mail al Referente)

## **Uso della Procedura**

- 1. Attivare la voce di menù "*Monitoraggio Valutativo*";
- 2. Impostare anno e mese di riferimento per i dati che si vogliono caricare. Ogni dettaglio di scheda è suddiviso in più sezioni raggruppate per tipo o per argomento, ogni sezione può essere espansa o collassata singolarmente. I raggruppamenti possono corrispondere a sezioni da compilare progressivamente;
- 3. Compilare i dati presenti nella sezione "*Dati scheda*";
- 4. Inserire i dati richiesti tenendo presente che i campi sono tutti numerici e in particolare nella terza tabella il formato per i valori relativi alla durata deve essere del tipo hh:mm;
- 5. Inserire i dati nelle 3 tabelle proposte. I campi sono posizionabili utilizzando il tasto TAB.
	- Tabella "*Indicatori relativi agli utilizzatori"* per utilizzatori si intendono tutte le persone che hanno utilizzato i servizi erogati dal Centro P3@ nel mese di riferimento (sia nuovi che vecchi utenti);
	- Tabella "*Indicatori relativi ai servizi*" per servizi si intendono le attività di assistenza richieste dagli utenti agli Operatori. Il totale della tabella non deve necessariamente trovare corrispondenza con i totali della tabella utilizzatori. Nel caso di erogazione di

servizi non presenti nella tabella, si deve usare il campo ALTRO (ogni descrizione va separata da una virgola);

- Tabella "*Indicatori relativi alla organizzazione del centro*" vengono riportati i dati relativi a utilizzatori, operatori coinvolti ore di apertura e durata della connessione alla rete nei giorni di apertura del centro P3@;
- 6. Valori dei dati non corretti aprono una finestra indicante il messaggio di errore e il formato richiesto. Il dato errato è evidenziato in colore in rosso e non viene consentita la prosecuzione del caricamento;
- 7. Con il tasto SALVA i dati vengono memorizzati e salvati sovrascrivendo eventualmente quelli precedentemente inseriti. Per rendere effettiva e persistente ogni modifica relativa alla scheda è necessario il salvataggio tramite il pulsante in fondo alla pagina (se la scheda non è già consolidata), la modifica dei dati senza salvataggio non comporta la persistenza degli stessi. Questa attività può essere eseguita più volte;
- 8. Con il tasto CONSOLIDA si rende definitiva la situazione salvata in precedenza, questa funzione non consente successive modifiche ai dati, ma solo la loro lettura. Alla scadenza dei termini per l'inoltro dei dati la scheda inserita verrà consolidata automaticamente;
- 9. Tramite i pulsanti in alto si possono ottenere i rapporti in formato pdf o Excel;
- 10. Per uscire dall'applicativo in ogni istante cliccare sul simbolo X in alto a destra della videata. Si ricorda di salvare sempre i dati prima di uscire.
- 11. L'assistenza all'uso della procedura è garantita dal Call Center di Regione del Veneto contattando il numero **800 914708.**